# 【みつもり LIGHT Ver1.5 新機能】

#### 1. 参照モード仕様変更しました。

参照モードにチェックで編集不可状態になります。

※誤って参照モードに設定してしまう誤操作の防止策として変更しています。

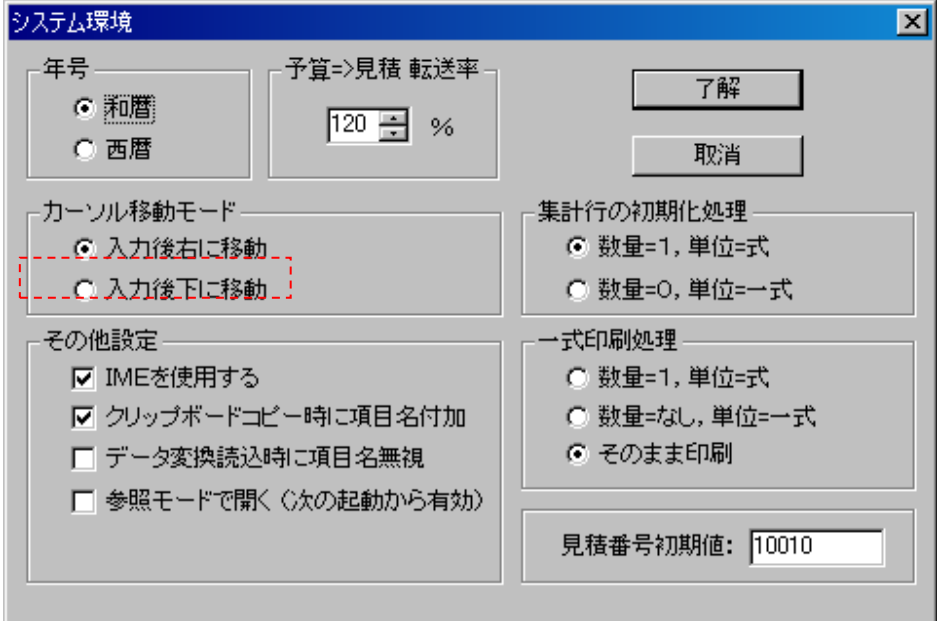

#### 2. m3、0、π などの外字をインストール時に登録する機能を追加しました。

※既に外字登録を行っている場合は自動登録されません。 その場合はセットアップメニュー「外字登録について」を参照下さい。

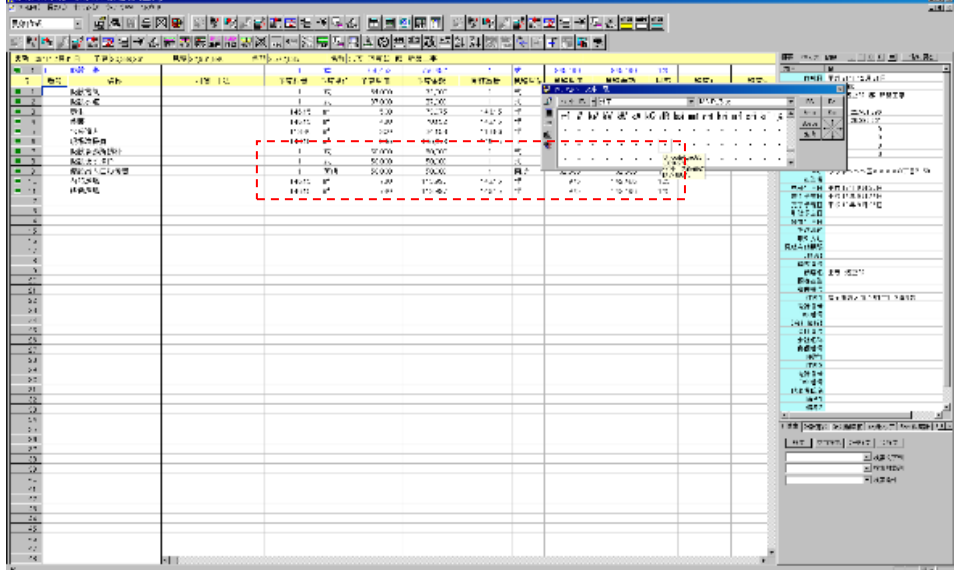

① インストールメニュー

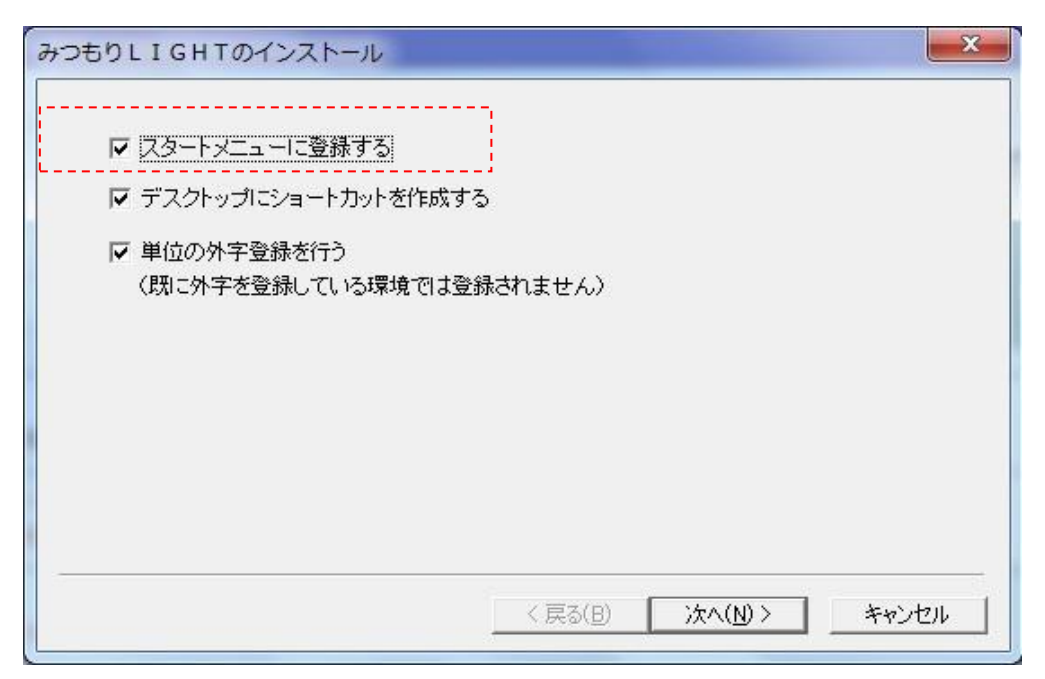

- ② 通常通り、インストールを行います。
- ③ インストールが終了しましたら、「外字エディタ」を起動します。

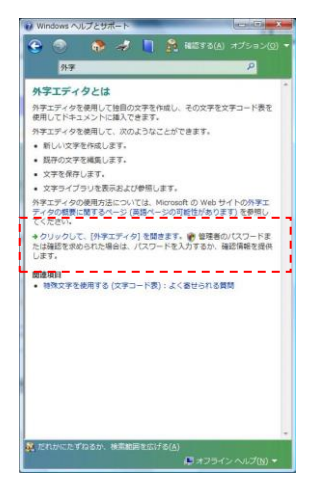

・Windows10 の場合は、スタートボタンから設定を開き、 設定検索で「外字エディタ」と入力し開きます。 ・WindowsVISTA、7の場合は左図のように 「Windows ヘルプとサポート」から外字エディタを

開きます。

④ 外字エディタを起動し、㎥、ℓ、㎘、等、追加されていることを確認して下さい。

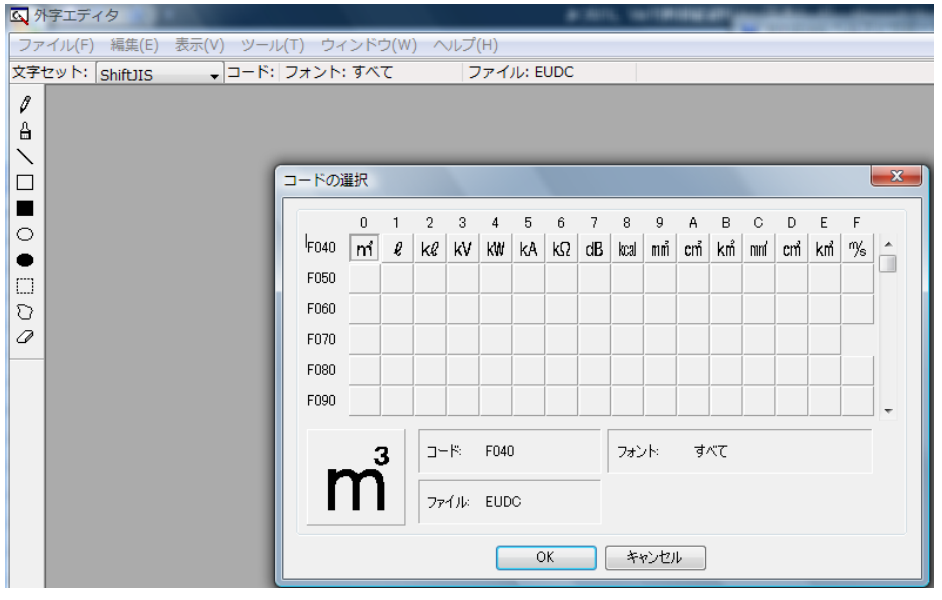

⑤ 外字エディタを修了します。

例) 立米(㎥)を使用する場合は、使用するセル内で F040 と入力し F5キーを押すことで、 ㎥ が表示されます。

### 3.エクセル出力時の仕様改善

※金額ゼロの行は出力しないような選択ができるようにしました。

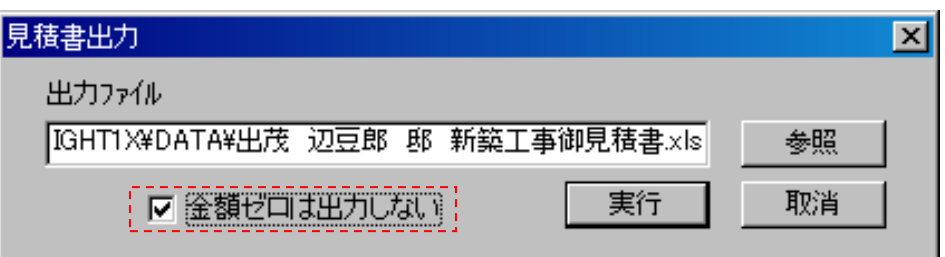

#### 4.クリップボードコピーの列コピー機能

※Ver1.2 までは行単位でのコピーだけですが、列のみコピーが出来るようになりました。

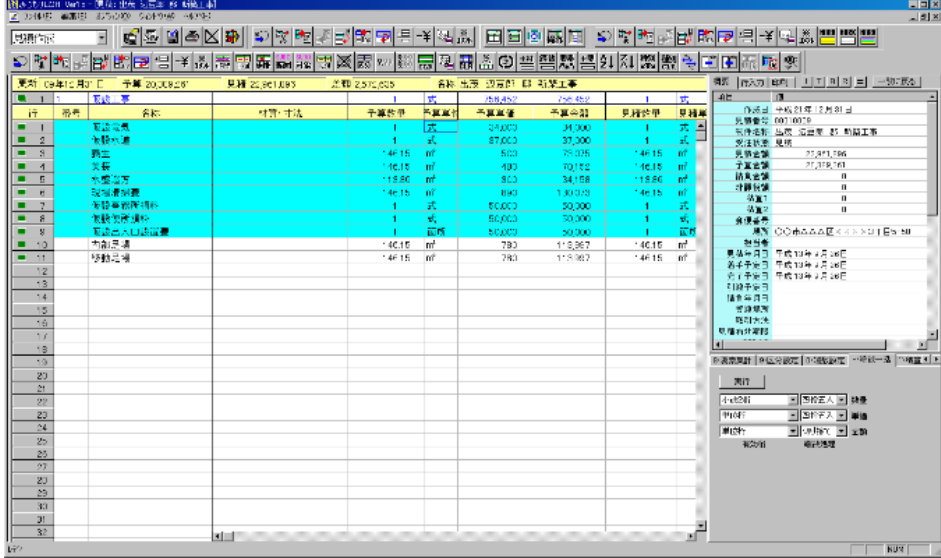

- ① コピーしたい列にセルポインタを置いて行範囲を選択します。
- ② シフトキーを押しながらクリップボードコピーを行います。これで対象列の指定行範囲がコ ピーされます。

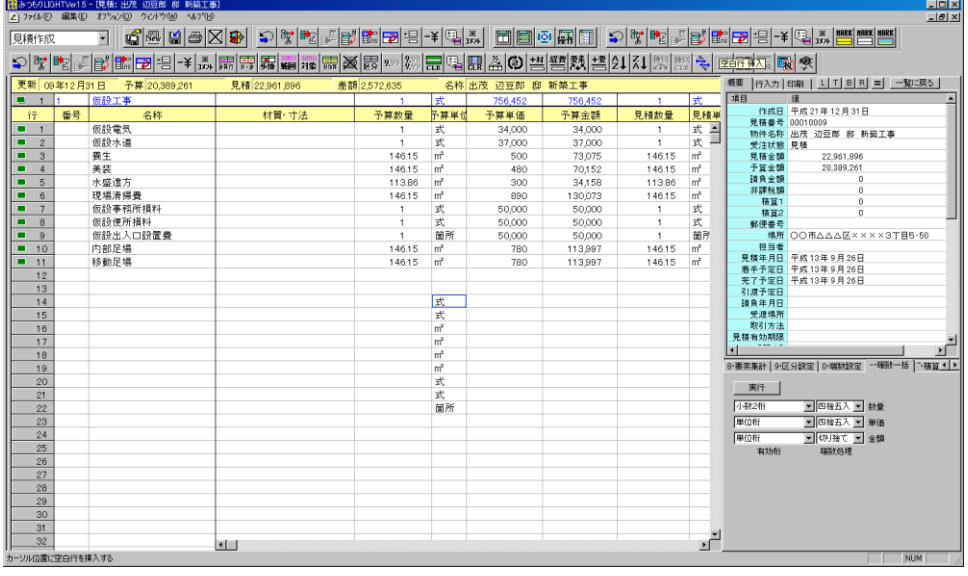

③ ペーストしたい列・行にセルポインタを置いて、シフトキーを押しながらクリップボードペー ストを行います。

これでクリップボード内容がペーストされます。 ※単位列のみ一括コピー、Excel 等から複数列をコピーペーストも可能です。

### 5.見積り番号の初期化

※見積番号の自動連番を自由に設定可能になりました。※何番から始めるなどの機能です。

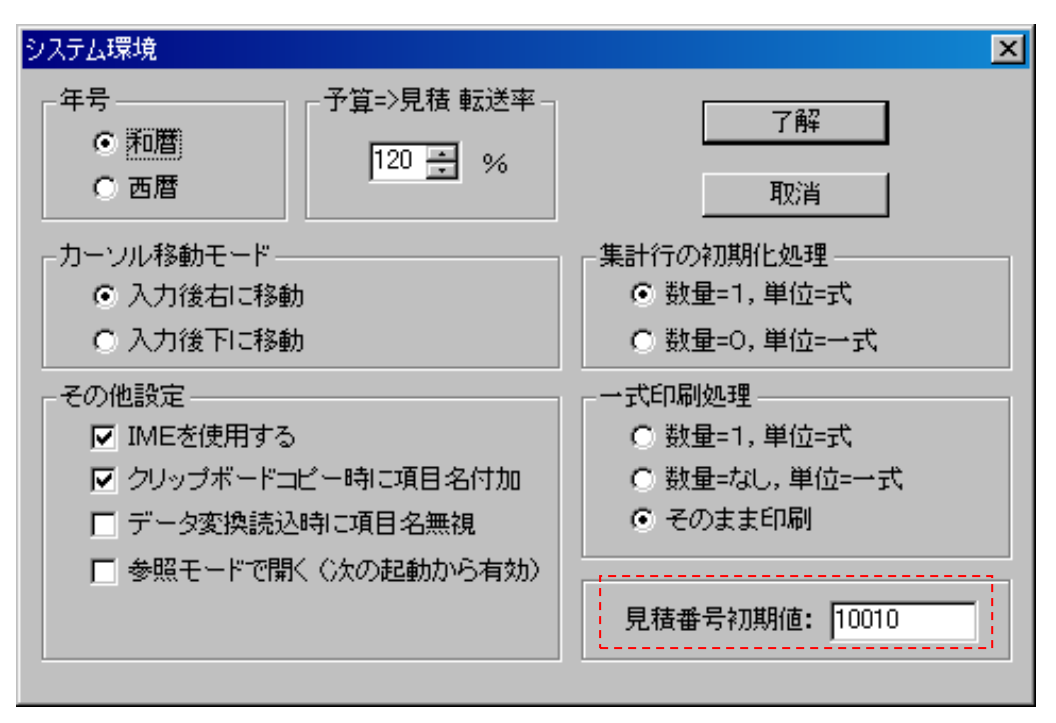

#### 6.B-Mos最新Ver8対応

⇒ EPO/B-MOS V6 の読み込み時にファイルバージョンを自動判断して読み込みます。

## 7.行の色変更

※修正などをする際に行の色変更出来るようになりました。

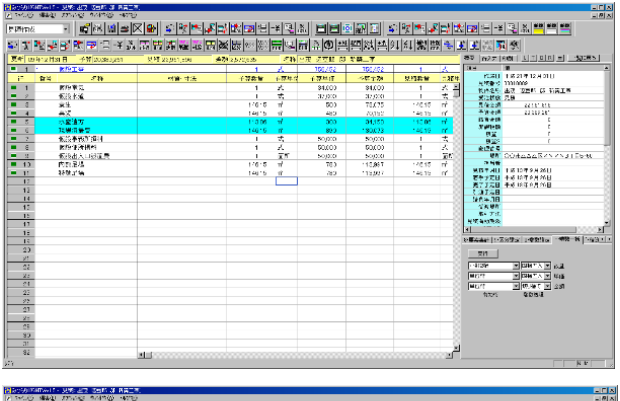

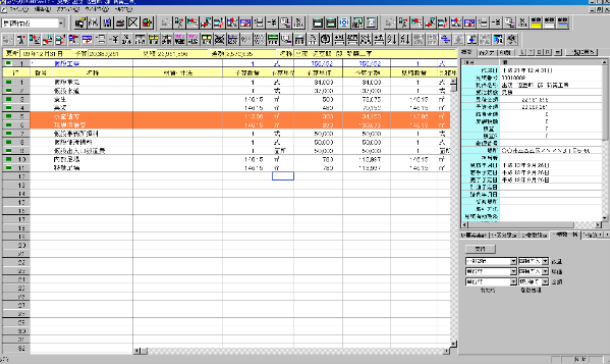

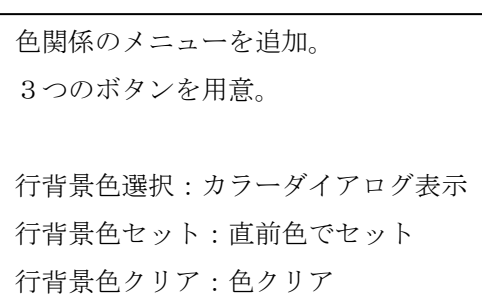

## 8.計算行作成のタイトル転記

計算行作成の際にタイトルの枠(デフォルトは 《 計算行 》)の部分を諸経費などの文字を記 憶させることに対応しました。

## 9.値引き行の予算入力

予算金額にも値引き金額の入力が可能になりました。

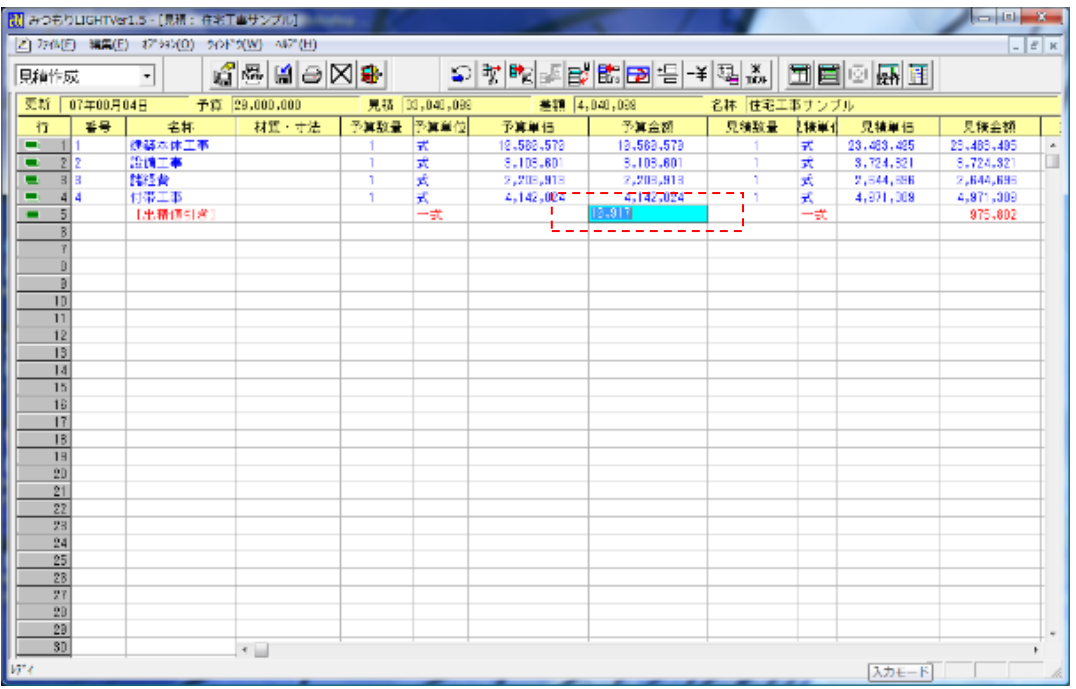